# **ENGINUITY 2022**

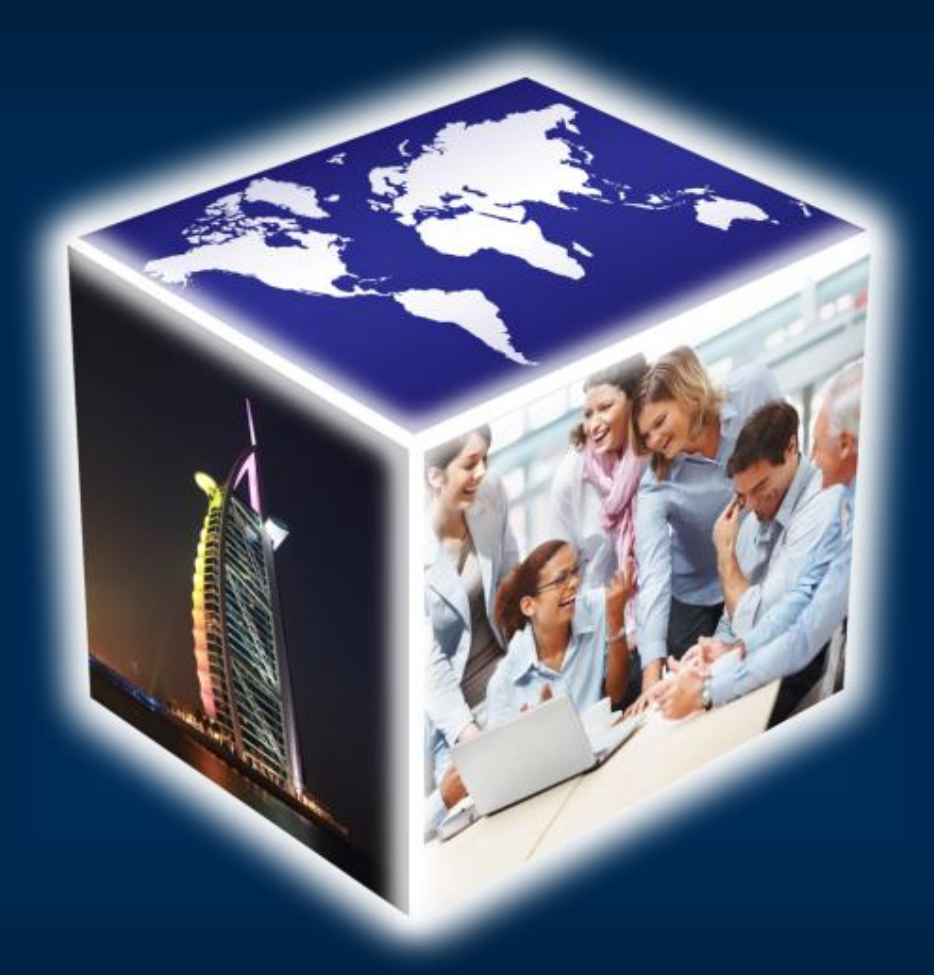

## **Installation Guide**

**Copyright Virtual Management Simulations**

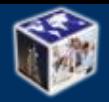

### Software Components

The following document guides you through the process of installing the **ENGINUITY 2022** software.

#### **The software can be installed on as many client machines as is required.**

The software is available from the **"Participants Area**" of the website.

#### **YOU WILL NEED ADMINISTRATIVE RIGHTS ON YOUR MACHINE TO INSTALL THE SOFTWARE.**

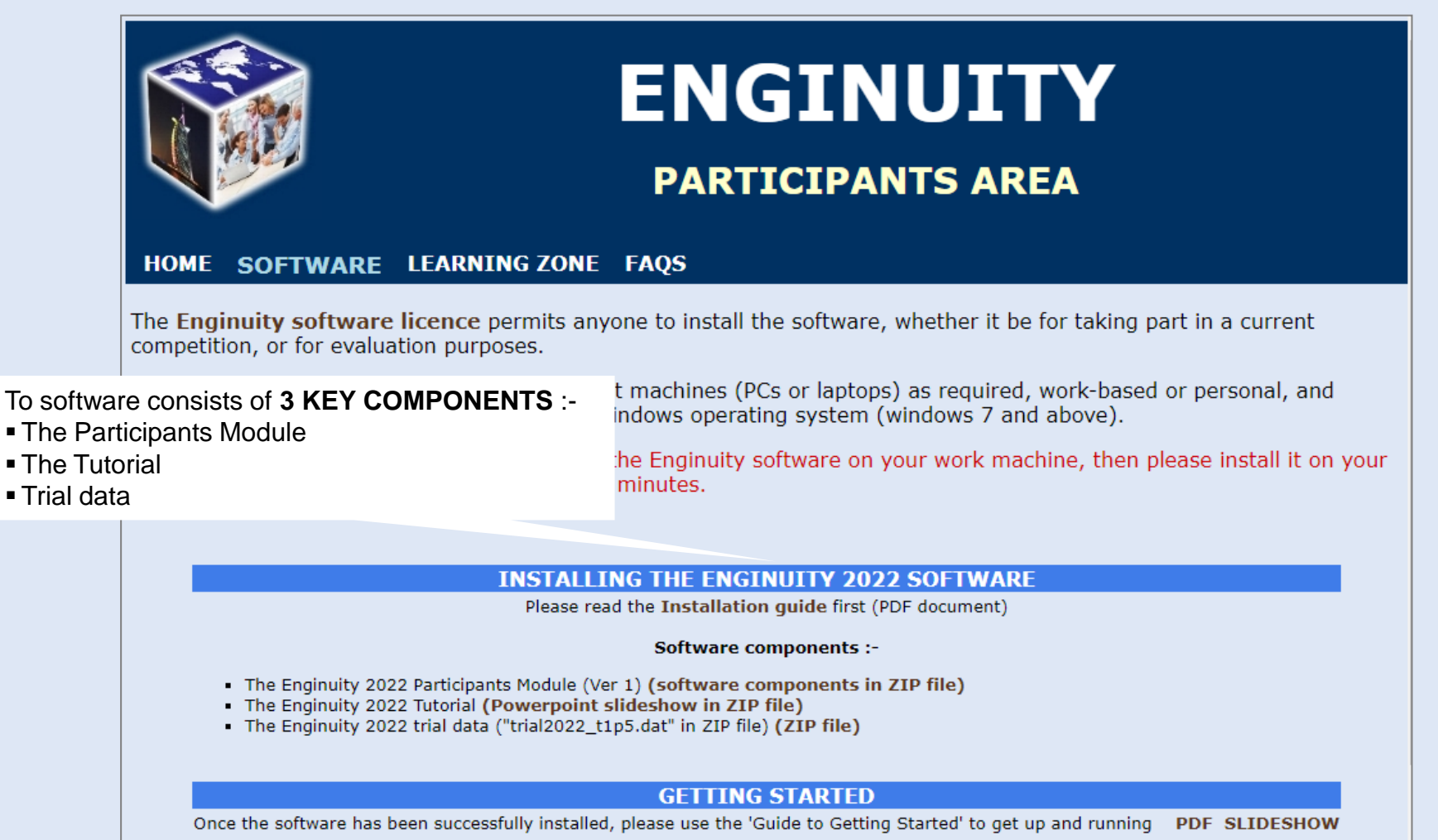

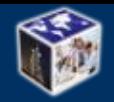

## Installation Structure *Installation Guide*

Before downloading and installing the software it is suggested that **a folder structure is created** to hold the various software components, as shown below.

A new folder should be created off the root drive (normally the c: drive) called **"enginuity2022"**.

Below the **"enginuity2022"** folder 3 appropriately named sub folders are created to hold the software components :-

- participants module
- tutorial
- data

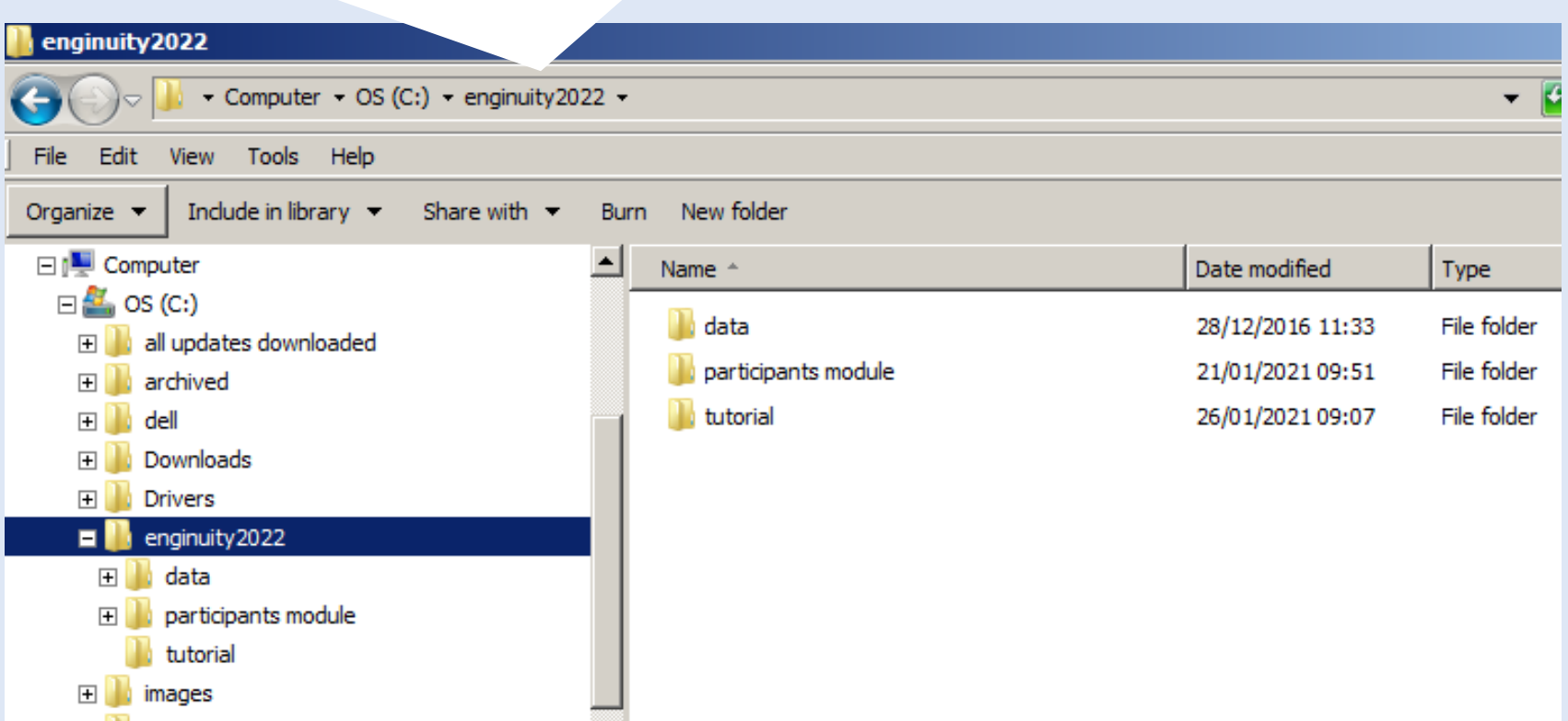

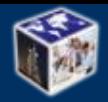

## Participants Module **Installation Guide**

The **Enginuity 2022 Participants Module** is the software interface that enables you to take part in an Enginuity Competition.

#### **INSTALLING THE PARTICIPANTS MODULE**

- 1. Click on the "ZIP file" link and download "enginuity2022\_participants\_module.zip" to the "enginuity2022\participants module" folder
- 2. Unzip the 3 installation files in "enginuity2022\_participants\_module.zip" :-"setup.exe" "setup.lst" "enginuitypm.cab"
- 3. Run "setup.exe" to install the Participants Module on your machine

#### **RUNNING THE PARTICIPANTS MODULE**

Either :-

- Use the Start Menu and navigate to "Enginuity 2022 Participants Module", or
- Run "enginuitypm.exe" from the "Program Files\Enginuity2022 Participants Module" folder

#### **PROBLEMS**

If you encounter any problems either installing or running the Participants Module :-

- Look for a solution in the **"FAQs/Operational"** section of the **"Participants Area**" of the website, or
- Contact the Competition Controller for further quidance

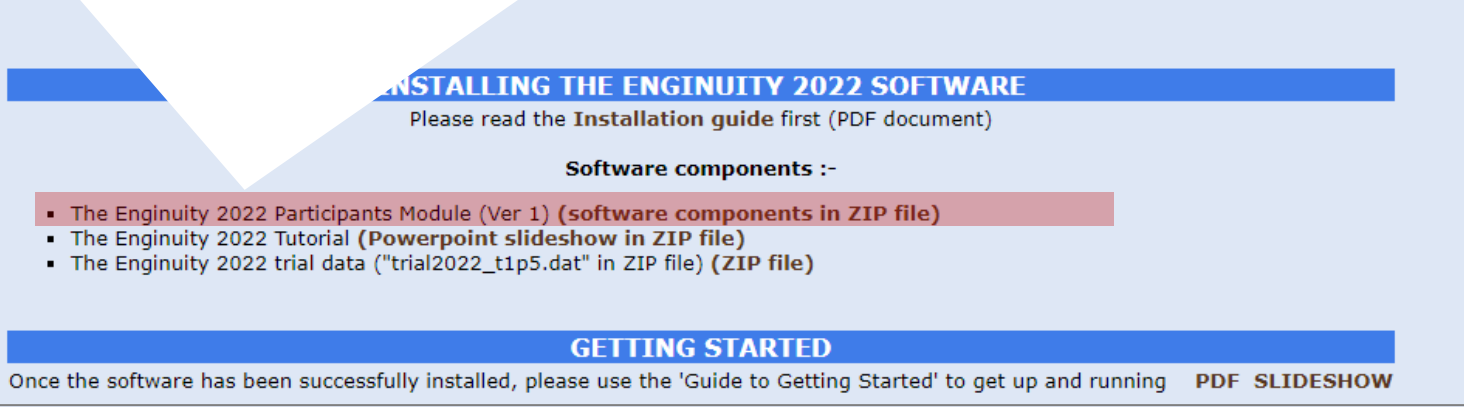

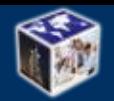

**PDF SLIDESHOW** 

The **Enginuity 2022 Tutorial** is a comprehensive powerpoint slideshow covering all aspects of the simulation, and the first point of reference for help.

#### **INSTALLING THE TUTORIAL**

- 1. Click on the "ZIP file" link and download "enginuity2022\_tutorial.zip" to the "enginuity2022\tutorial" folder
- 2. Unzip the "enginuity2022\_tutorial.ppsx" slideshow from the zip file

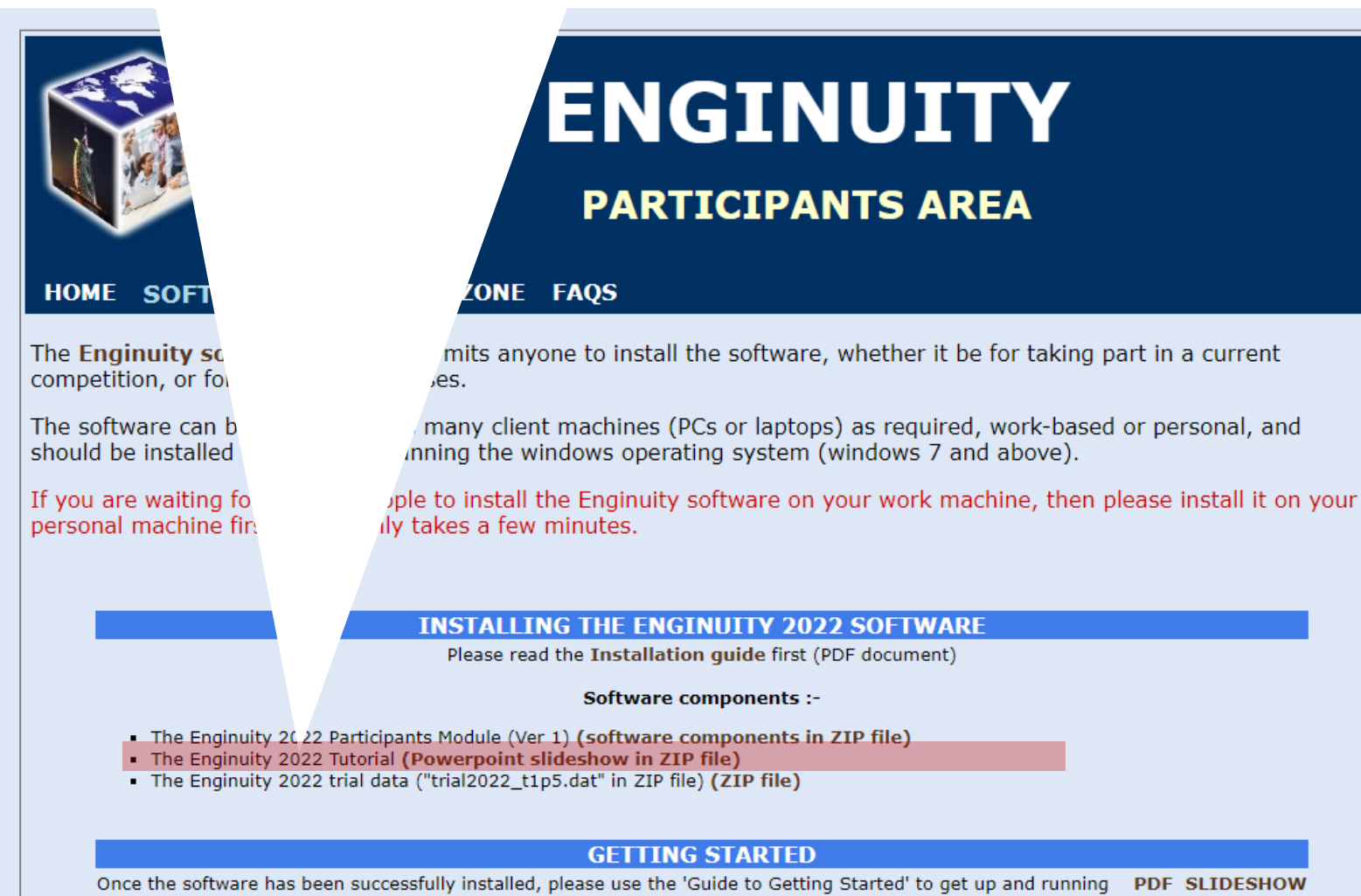

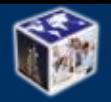

## **Trial Data Installation Guide**

#### **The Participants Module is no use without data, and all company data is held in a company database.**

For the purposes of learning how to play Enginuity, key to starting an Enginuity Competition well, there is the opportunity to practice by using a trial company database.

The trial company database to be used for trialling depends upon the type of competition :-

 **For the annual competition for construction professionals**, Enginuity 2022, the trial company database "trial2022\_t1p5.dat" should be downloaded, and saved to an appropriate folder, such as the "enginuity2022\data\trial1" folder created earlier.

The trial database is contained in a "zip" file, and needs to be unzipped before use.

**For all other competitions** the trial data to be used will be the live data for the competition, and will be sent to all team contacts by the competition controller when the team registers for a competition.

**BECAUSE OF WINDOWS SECURITY FEATURES, DO NOT PUT YOUR DATA IN THE PROGRAMS OR SYSTEM FOLDERS ON YOUR COMPUTER**. You should use the "enginuity2022\data" folder created earlier, or something similar.

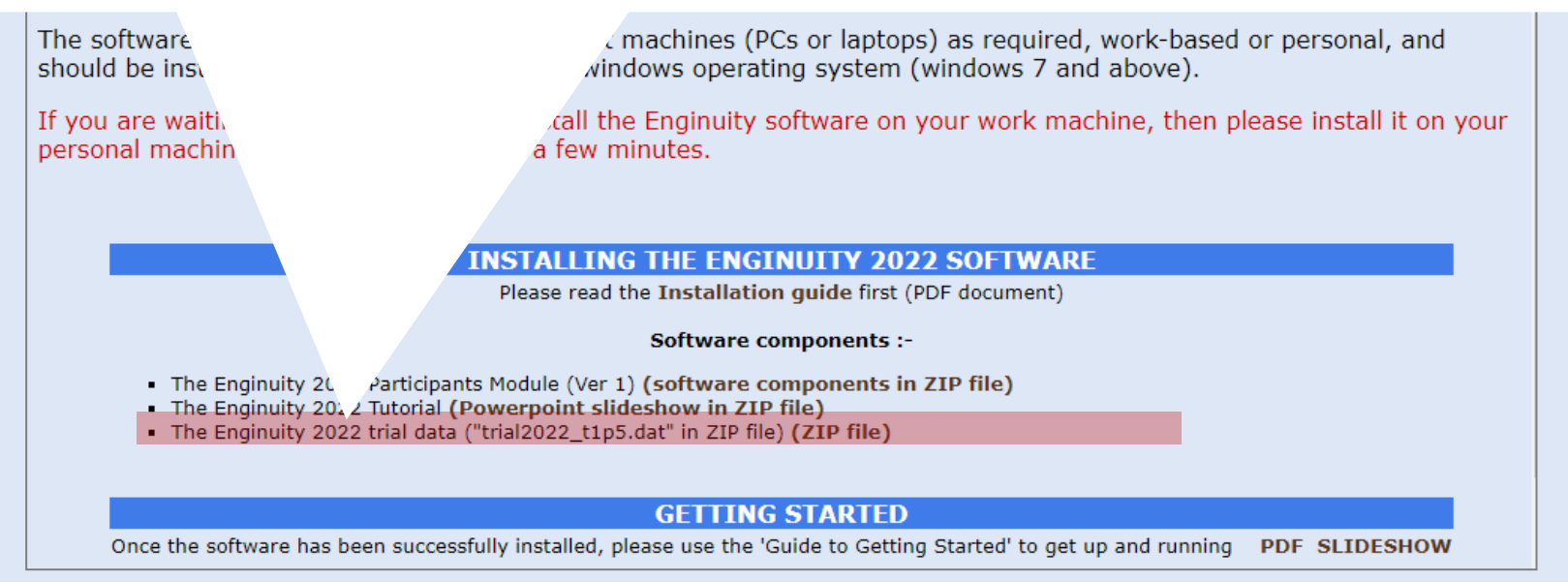